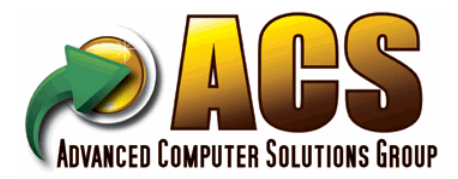

**4000 Barranca Pkwy**

**Irvine, CA 92604**

**Suite 250**

## **Invoice**

**Invoice Number:** 0018162-IN **ServiceWork Order No:**

**Invoice Date:** 2/3/2017

**Customer Number:** VRAKAS

Vrakas/Blum Computer Consultin 445 South Moorland Road Suite 400 Brookfield, WI 53005-4254 **Confirm To:** Chris Cox **Customer P.O. Comment Terms Date Work Performed Quantity Price Amount** MegaCorp programming **Due upon receipt** ACS Group Discount 160.000 960.00-<br>
160.000 960.00- 160.000 960.00- 160.000 960.00- 160.000 960.00- 160.000 960.00-- Split development cost and add modification to base product. MAS 90/200 Programming: v.5.10 12.00 HOUR 160.000 1,920.00 - Manual Work Order Scheduling -- Modify the WO Work Order Entry programs with the ability to manually override each Operational Step "Start" and "End" Dates. -- A new choice, "Manual", will be added to the Scheduling Method dropdown box. Once this dropdown is changed to "Manual" the program will enable the Schedule Start and End Date fields on the Opertaions panel and disable the Schedule Release Date, Due Date and First Step Affected fields. If the user changes the Scheduling Method dropdown box back to either "Backward" or "Forward" the inverse of the disabling and enabling of these fields will incur. -- The user will have the ability to change the dates in any manner that

they like and the only restriction will be that on any given operational step the End Date cannot come before the Start Date. -- Once in Manual mode the program will not perform any auto scheduling

functions so it is up to the user to make sure they assign all the correct Start and End Dates to each and every opertational step.

-- When the Scheduling Method is in "Manual" mode, upon the <ACCEPT> button in WO Entry, the program will do a one-time pass thru the Operational Steps and determine the earliest Start Date and latest End Date and assign them to the Schedule Release Date and the Due Date respectfully.

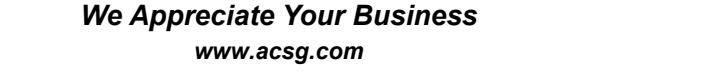

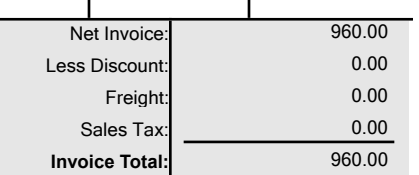

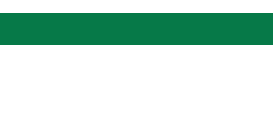